## **Registration How do I copy a fee group?**

Navigate to Setup>Registration>Fee Structure. The copy option (located in the same place as the edit/delete buttons) is a useful tool that can be used to copy a fee group and all it's attributes and fee codes into a new, seperate fee group. You will have the option to change the name and season when copying, and after it is copied, you will be able to modify any part of it just like any other fee group.

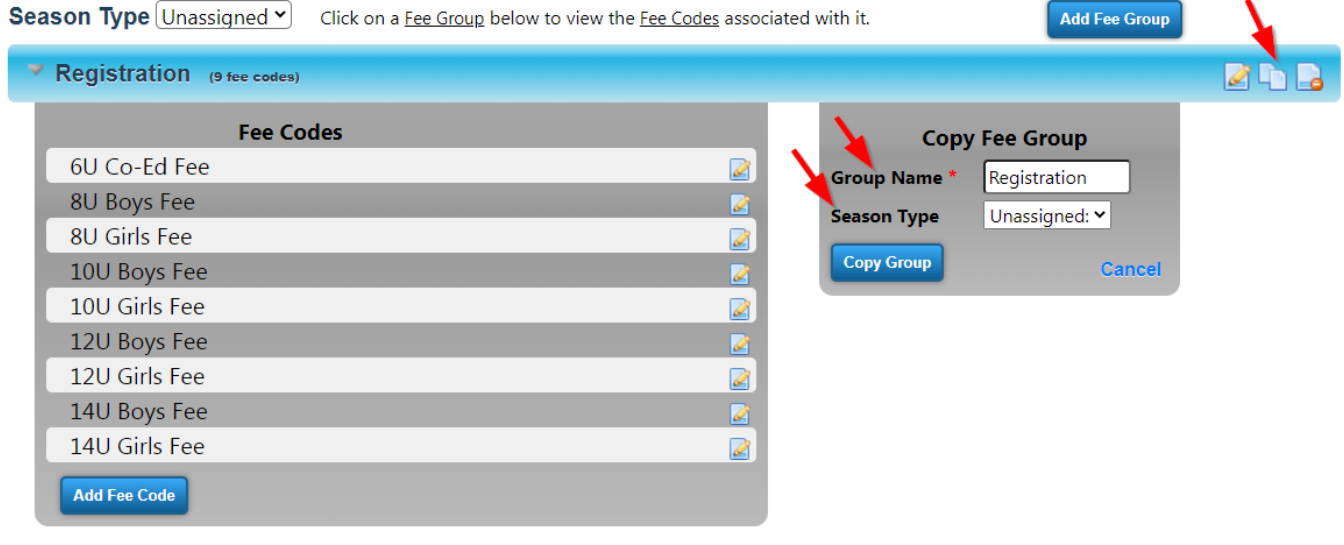

Unique solution ID: #1034 Author: MYL Last update: 2023-11-14 22:09